# **Télécharger les émissions France Culture, France Inter, France Musique**

## **Pré-requis**

## **Première étape**

Allez sur le site (France culture / France Inter / France Musique)

### **Autres étapes**

- Choisissez une émission. Cliquez sur play pour vérifier. Arrêtez.
- Cliquez sur podcast, puis sur RSS.
- Un nouvel onglet va s'ouvrir avec toutes les émissions.
- Retrouvez l'émission à enregistrer. La taille du fichier est indiquée.
- Sur le lien, faites un clic droit / copier l'adresse du lien, allez dans free download manager ; le lien est inscrit.
- Démarrez le téléchargement.

### **Conclusion**

#### **Problèmes connus**

### **Voir aussi**

**(fr)** [http://](#page--1-0)

Basé sur « [Article](#page--1-0) » par Auteur.

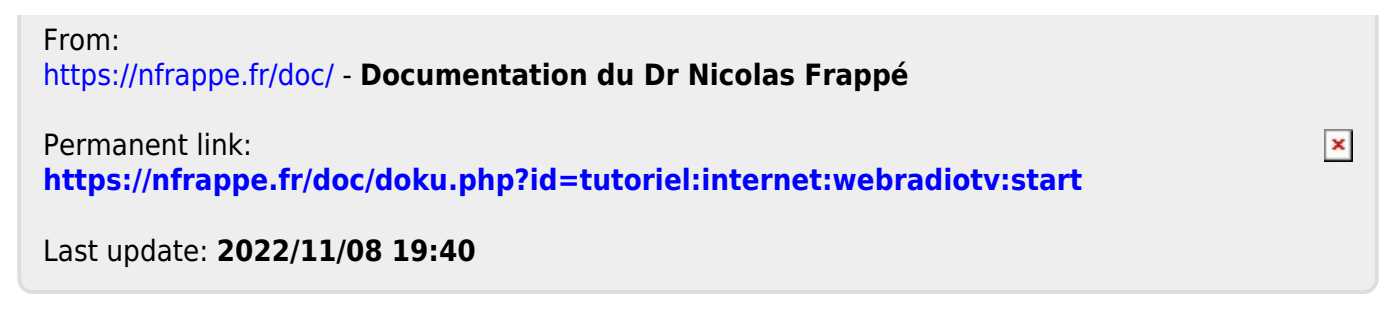